Бюджетное образовательное учреждение дополнительного образования детей муниципального образования Динской район «Центр внешкольной работы»

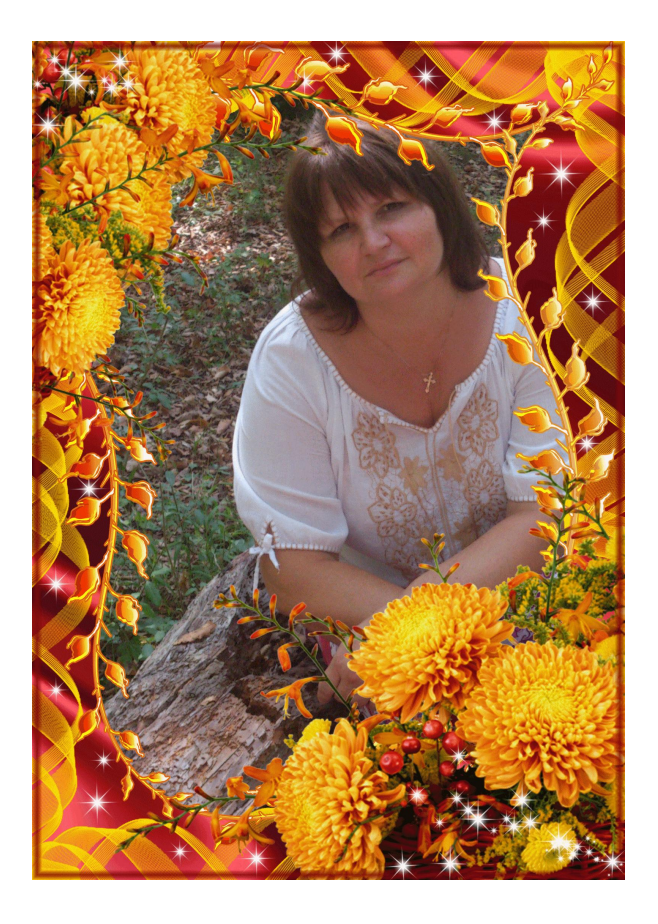

# **РАЗРАБОТКА**

мастер – класса

Компьютерная графика

«Создание поздравительной

открытки для мамы»

ко Дню матери

Выполнила: педагог дополнительного образования Петренко Бела Аркадьевна

ст.Динская 2014

#### ПОЯСНИТЕЛЬНАЯ ЗАПИСКА

На этом мастер – классе мы научимся создавать простейший коллаж в Paint.NET. И это не простой коллаж, а поздравительная открытка ко Дню мамы. Элементарный коллаж представляет собой изображение, собранное из двух различных изображений, а в более сложных вариантах количество исходных материалов ничем не ограничено. На данном мастер – классе я расскажу о самом простом и быстром способе создания коллажа, и параллельно познакомлю вас с работой со слоями, пожалуй, самой важной способностью серьёзных графических редакторов, к коим можно отнести и Paint.NET.

Хочу сказать, что в создании коллажа самой трудоѐмкой и длительной работой, является подбор исходных материалов. В самом деле, при монтаже две фотографии должны будут органично слиться, и в идеале выглядеть так, как будто это обыкновенное фото, без следов подделки. Следовательно, исходники должны быть максимально близки по цветовой гамме, ракурсу съѐмки и освещения и др. Если разница велика, то никакие ухищрения не помогут выправить положение. Хорошенько это запомните!

Однако сейчас перед нами не стоит задача сделать безупречный фотомонтаж, поэтому всѐ будет несколько проще. Нам необходимо создать открытку из красочных фонов Photoshop (формат PSD) и фотографии мамы (формат JPG).

Предложенный мастер – класс можно апробировать на занятиях дополнительного изучения компьютерной графики для воспитанников 6-7 классов.

Занятие можно построить по принципу урока – творческой мастерской при изучении раздела «Графический редактор Paint.net».

**Время и место:** 11-00- 12-00, 02.12.2014г., Бюджетное образовательное учреждение Динской Центр внешкольной работы ст. Динская, ул. Красная,82.

**Цель мастер – класса:** научить создавать поздравительную открытку для мамы в графическом редакторе Paint.Net, используя фоны для Photoshop и фотографию мамы.

## **Задачи:**

# образовательные

- Изучением возможности графического редактора Paint.Net;
- Совершенствование навыков работы в графическом редакторе Paint.Net;
- Работа со слоями в графическом редакторе.
- Приемы выделения областей.

## воспитательные

- Воспитание культуры работы в графической среде;
- Воспитание любви к матери;
- Воспитание патриотизма;
- Воспитание эстетического отношения к действительности;

## развивающие

- Развитие активности и самостоятельности;
- Развитие творческих способностей;
- Развитие навыков применения компьютерных технологий и применения знаний на предыдущих занятиях.

*Оборудование:* ПК с установленным программным обеспечением, фотография мамы в цифровом формате (Jpg), набор фонов для Photoshop, выход в интернет.

#### План мастер – класса

- 1. Оргмомент: знакомство с участниками мастер класса.
- 2. Сообщение темы и цели.
- 3. Основная часть.
- 4. Заключительная часть. Подведение итогов.

#### **Ход мастер – класса**

Добрый день, уважаемые педагоги. Слово мама такое родное для нас с детства. Говорим его мы или говорят его нам, оно остается самым родным. Поэтому подарок для мамы, сделанный своими руками, будет самым любим и дорогим для нее.

Запускаем Paint.NET и открываем исходное изображение фотографию мамы. Так как сейчас мы не пытаемся создать шедевр фотомонтажа, то предлагаю вам выбрать в панели *инструментов «Lasso Select»(Выделение Лассо)*, в нашем случае этого инструмента достаточно, для вырезания нужной нам для коллажа области фотографии.

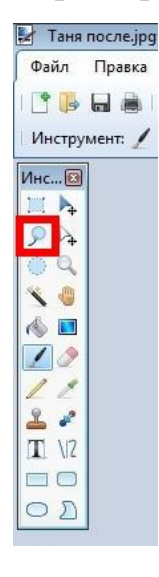

Если исходное изображение некрупное, то перед выделением предлагаю Вам его увеличить с помощью масштабирования. Меню**«Viev»(Вид),** *«Zoom in,out».*

#### Выделяем.

Примечание. Выделение с помощью *«Лассо»* требует некоторых навыков, но я не сомневаюсь, что после нескольких попыток у вас всѐ получится.

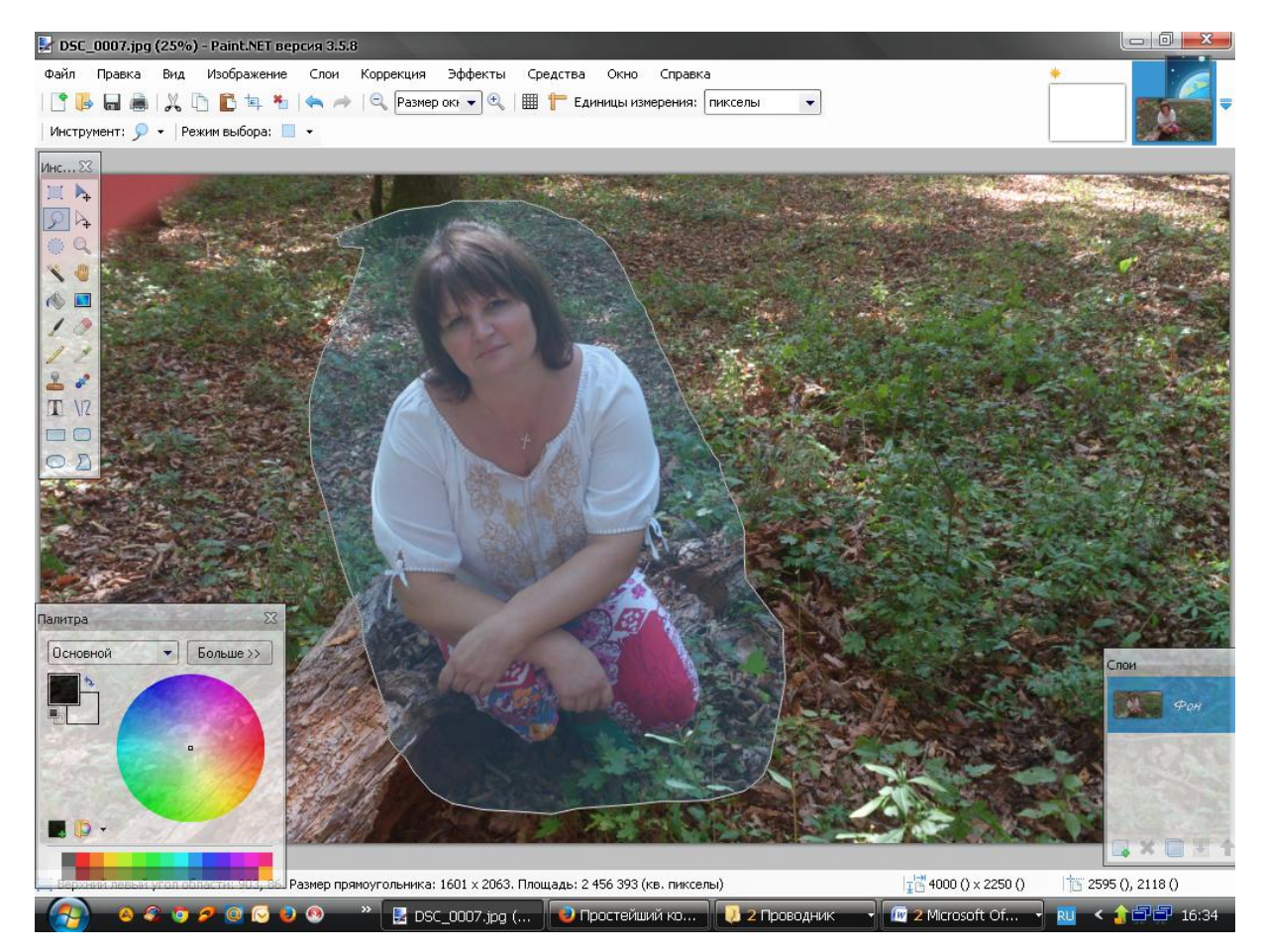

Копируем изображение на новый слой.

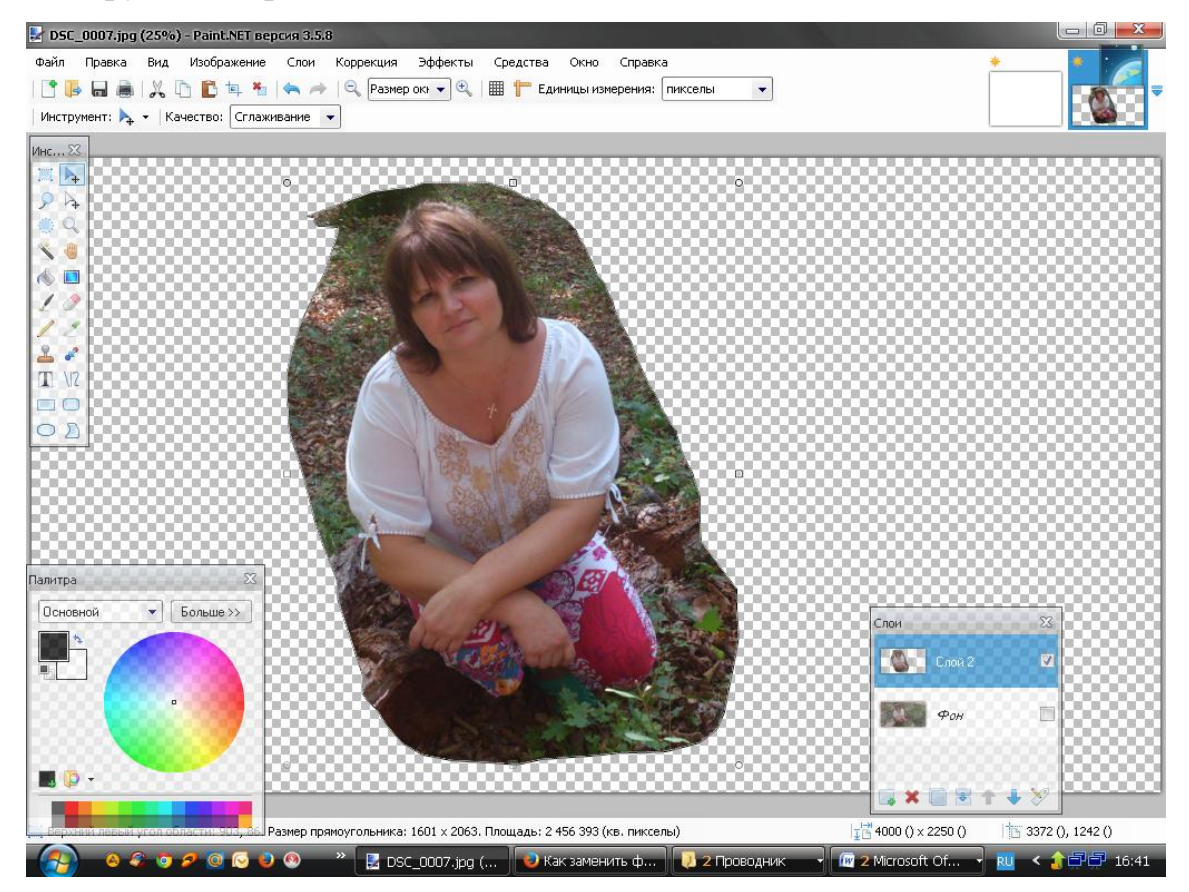

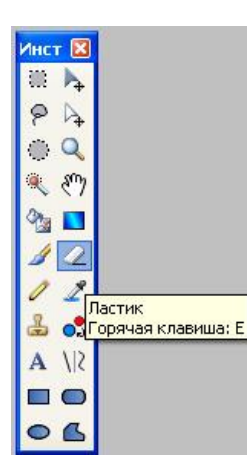

Фон можно убрать, разными способами, в данный момент мы воспользуемся инструментом Ластик.

Как можно аккуратнее убираем лишний фон, и полученное изображение помещаем на новый слой.

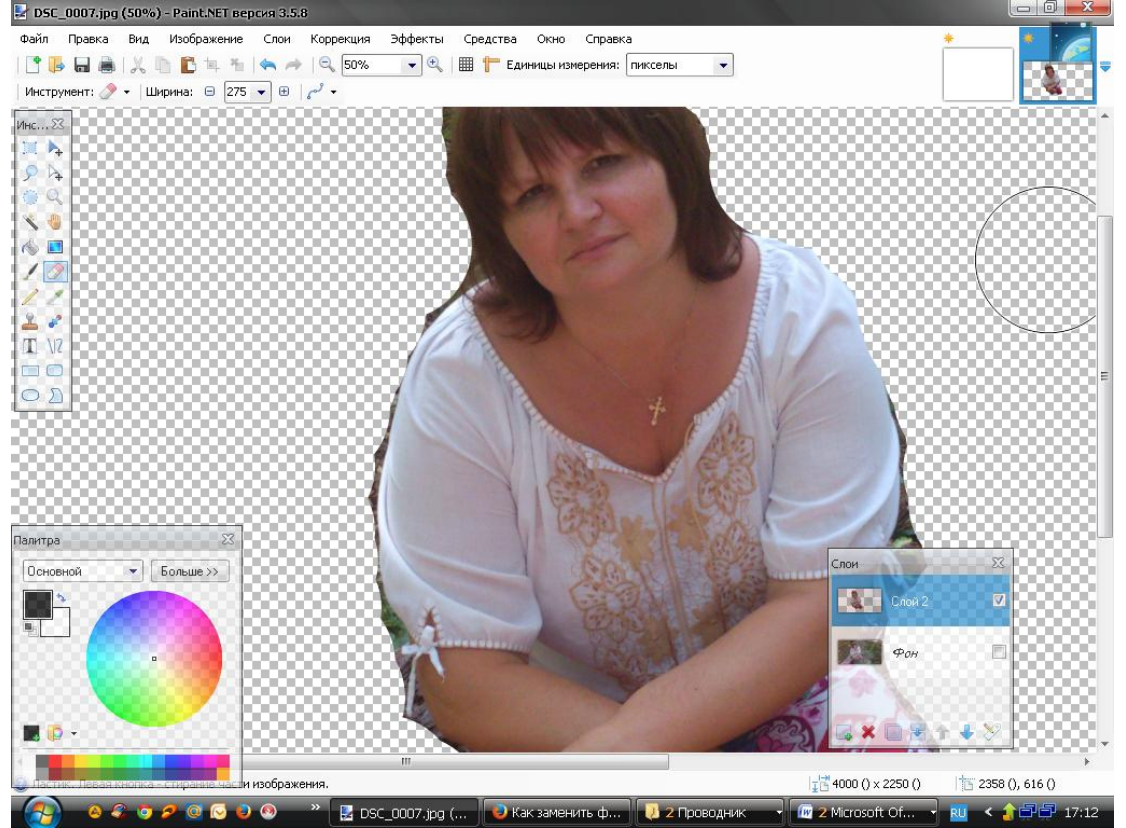

Далее добавляем новый фон более подходящий для данного фото

2 颜  $\frac{1}{2}$  $\frac{1}{\pi}$ h.  $\frac{1}{\sqrt{6}}$   $\frac{1}{\sqrt{6}}$ **Existence** объединить слои

и объединяем слои в окне слои.

*Примечание:* если изображение не подходит по размерам, необходимо изменить его размеры с помощью команды: *Изображение – размер* 

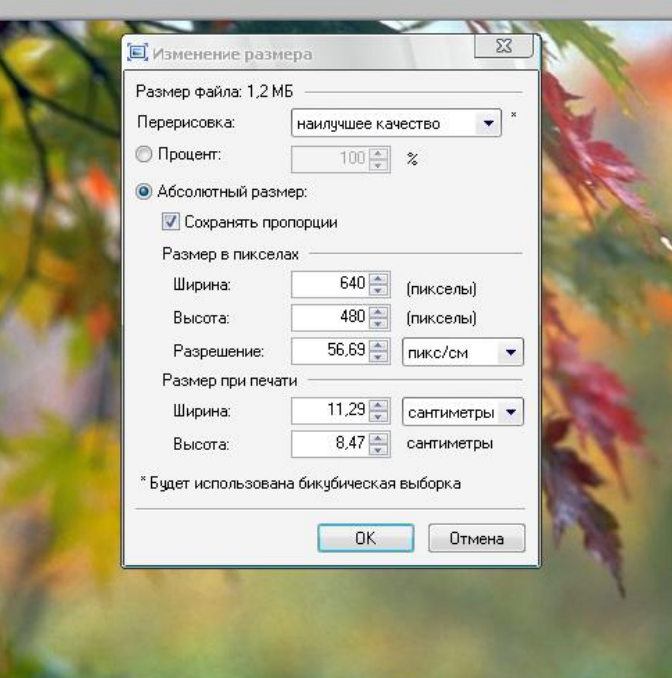

*изображения.*

*Это один из способов копирования изображения на новый фон или помещения в коллаж.*

Не удаляя фона на фотографии можно перенести изображение в выбранный заранее фон открытки в формате PSD.

*Примечание*: не забываем про слои.

Открываем изображение и с помощью инструмента *прямоугольное выделение* выделяем изображение.

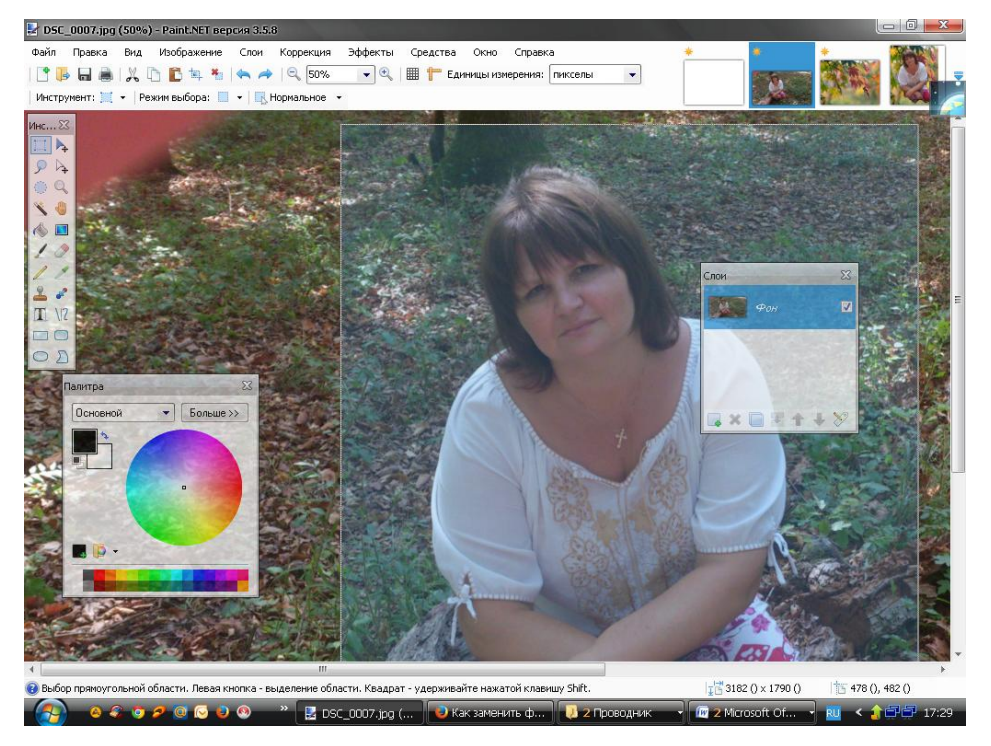

Копируем его на новый слой.

Открываем новый фон, который более гармонично подходит для фотографии с мамой.

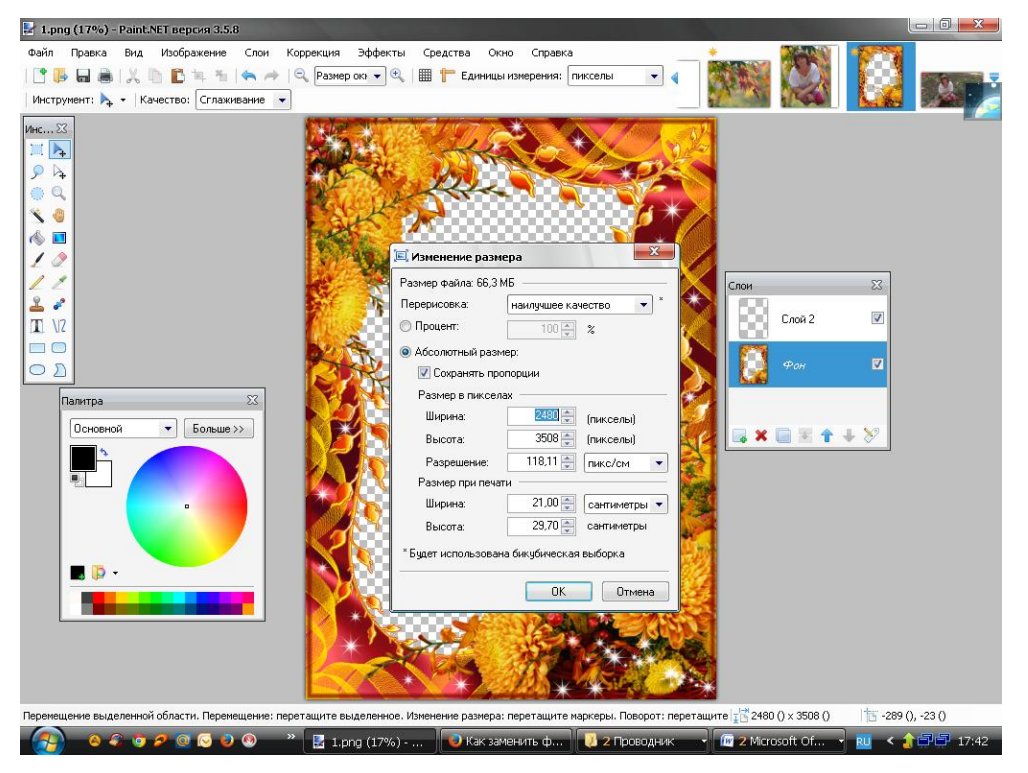

*Примечание:* фон с серыми ромбиками позволяет разместит фото за основным изображением, в данном случаи за цветами.

Командой *выделить все* из меню *правка* выделяем изображение и копируем *на новый слой с фото мамой.*

*Примечание:* Если необходимо подгоняем размер фото.

Меняем слои местами

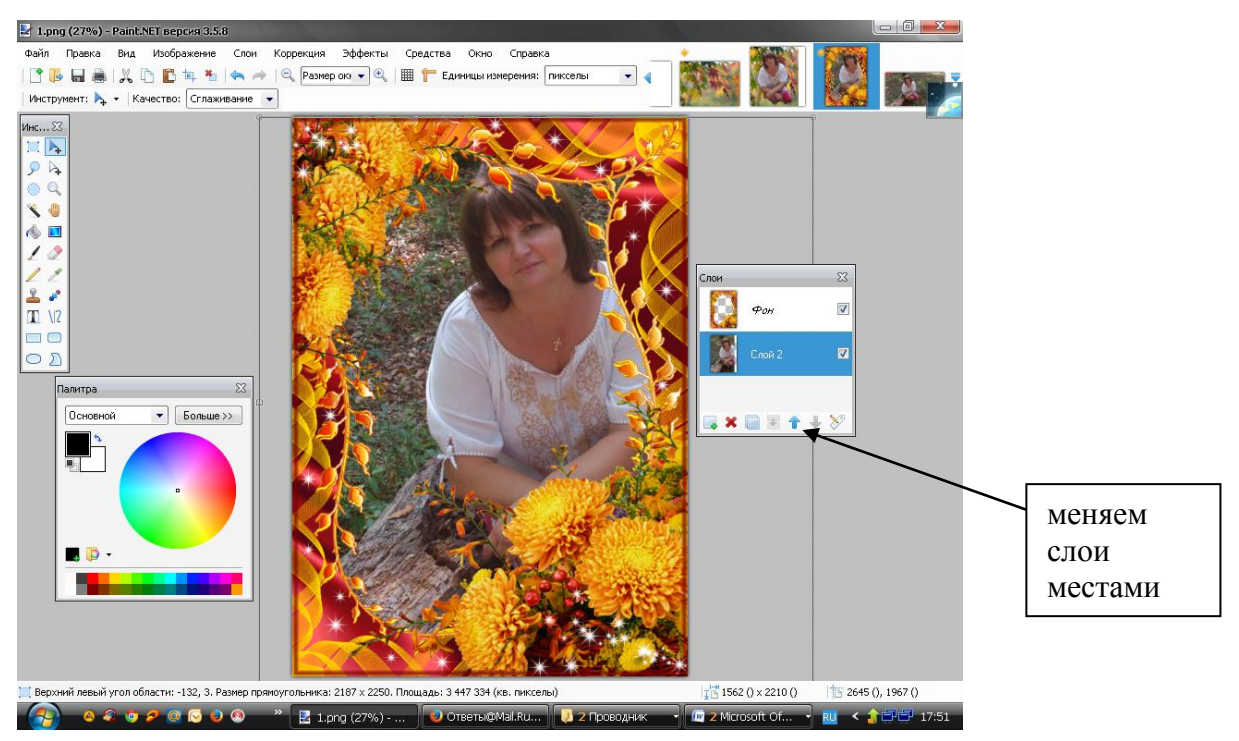

Заключительная часть.

Вывод Поздравительной открытки на печать.

При необходимости можно добавить текст и вставить поздравительную открытку в рамку.

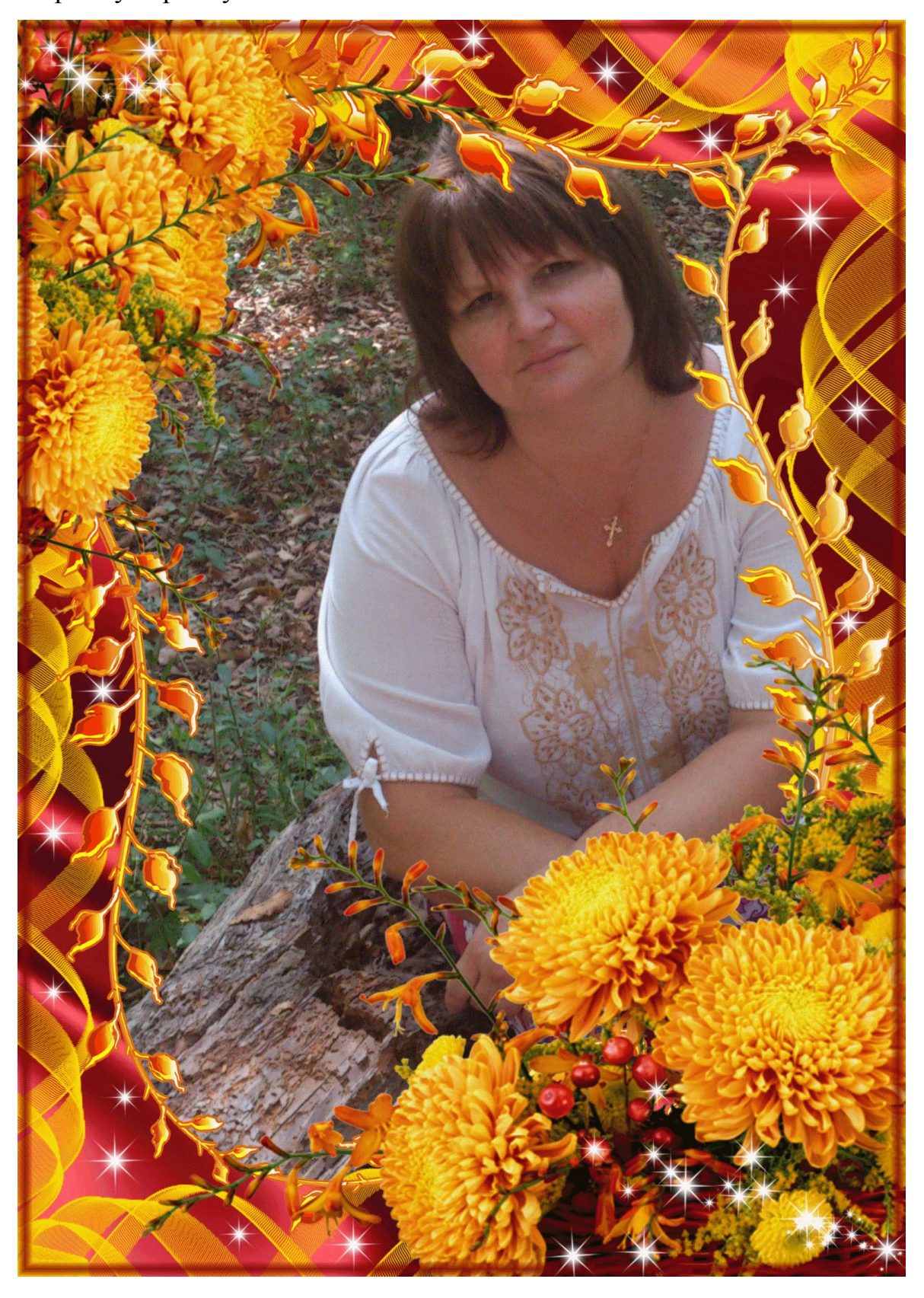

## Используемая литература:

**От переводчика Архипычева Николая**. Учебник по графическому редактору Paint.NET., 2012г.

Ссылки на сайт:

http://www.instructing.ru/programm/paintnet.html